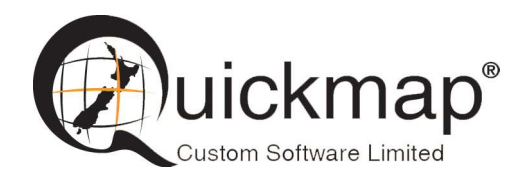

Custom Software Ltd PO Box 13286, Wellington Ph 0800 145554 support@quickmap.co.nz

## Download Air Photo installer Instructions

These instruction describe how to update the Version 7 Aerial Photo installer so that it can be used to install Aerials for Quickmap Version 8. Download Photos.zip from http://downloads.quickmap.co.nz/URLDownloadHost/downloads/Qmap\_Photo\_Install and unzip the file contents into your Quickmap Air Photo folder.

The Quickmap Air Photo folder is displayed in Quickmap when you select About off the Help menu.

# Detailed instructions

After you have clicked on the download link provided to you by Custom Software Limited, or pasted the URL into your web browser, a webpage similar to the screenshot below will be displayed. This screen will tell you what you are going to download, and how big the download is.

### 1. Find the Quickmap Air Photo folder

Run Quickmap, select About off the Help menu, and make a note of the Image folder.

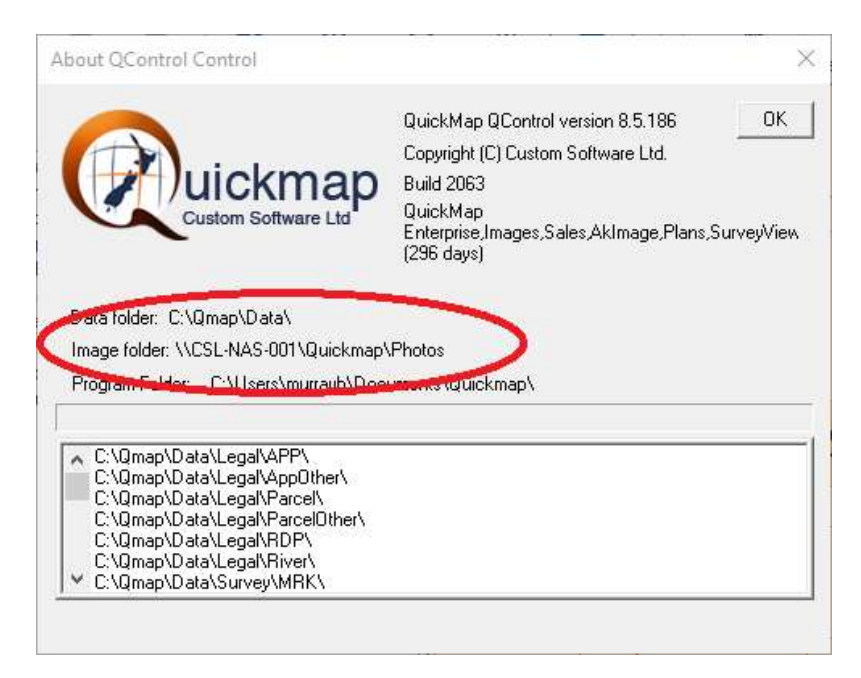

Note these instructions work for both Version 7 and Version 8 Quickmap so the above screen may vary depending on the version you are running.

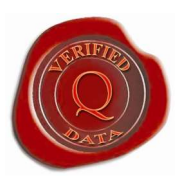

### 2. Download the zip file

Click the Download button.

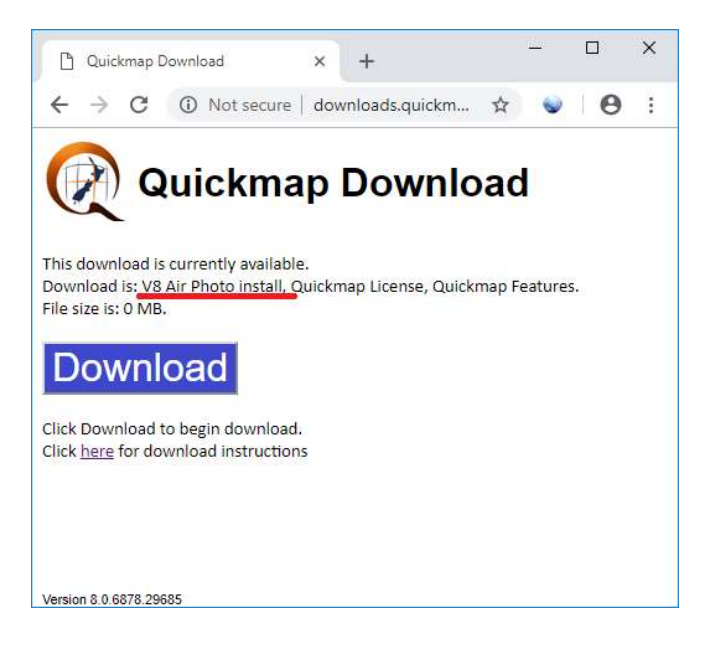

Wait for the download to complete. This should only take a few seconds.

Note that if you click the here hyperlink on the above screen, it will display these download instructions, which may change from time to time, so we recommend you follow the install instructions from that link, rather than any instructions you have saved on your computer.

#### 3. Copy downloaded data to your Quickmap Photo folder.

Return to your web browser, click on the download, and select Show in folder off the menu.

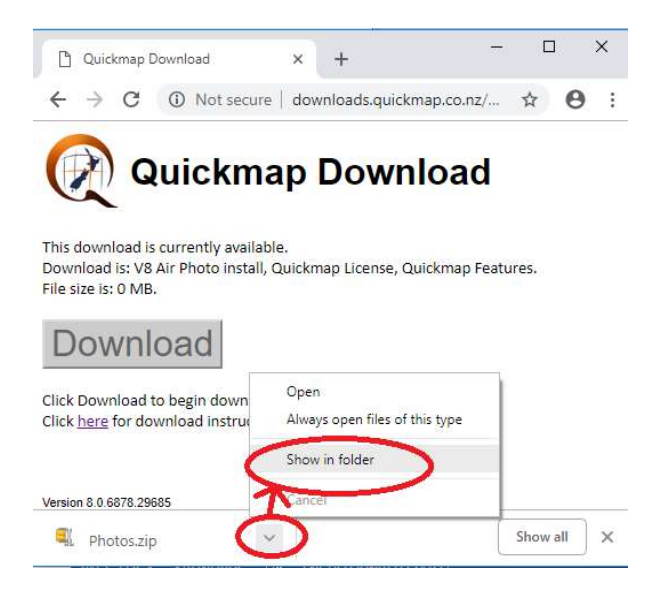

Right mouse click on the zip file in the download folder and select Open with then select Windows Explorer.

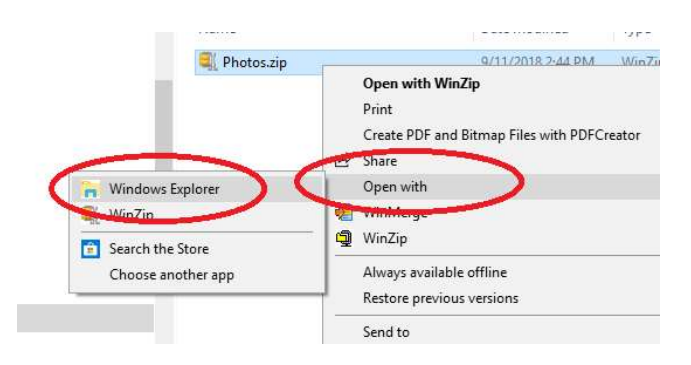

Highlight all the files, right mouse click, and then select Copy off the menu.

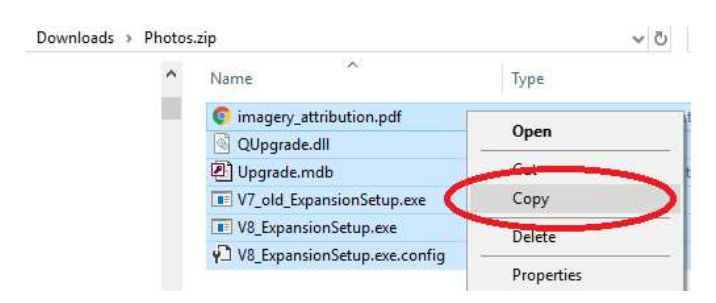

Browse to the Quickmap data folder (determined in Step 1), right mouse click on the Data folder, and select Paste off the menu.

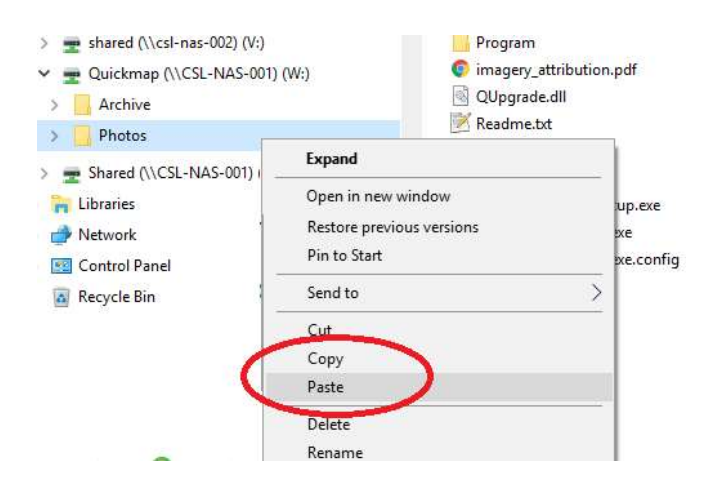

#### **NOTE**

The new Air Photo installer for Quickmap Version 8 is called V8\_ExpansionSetup.exe.